# 配置ISE 2.0 TrustSec SXP監聽器和揚聲器

## 目錄

簡介 必要條件 需求 採用元件 設定 網路圖表 流量 組態 交換機3850-1 交換機3850-2 ISE 驗證 參考資料 相關思科支援社群討論

# 簡介

本文檔介紹如何配置思科身份服務引擎(ISE)版本2.0在清單和揚聲器模式下支援TrustSec SGT交換 協定(SXP)的功能並對其進行故障排除。

# 必要條件

## 需求

思科建議您瞭解以下主題:

- Cisco Catalyst交換器組態
- 身分識別服務引擎(ISE)和TrustSec服務

## 採用元件

本檔案中的資訊是根據以下軟體版本:

- Cisco Catalyst 3850交換器 (含軟體IOS-XE 3.7.2及更新版本)
- Cisco ISE 2.0版及更高版本

設定

## 網路圖表

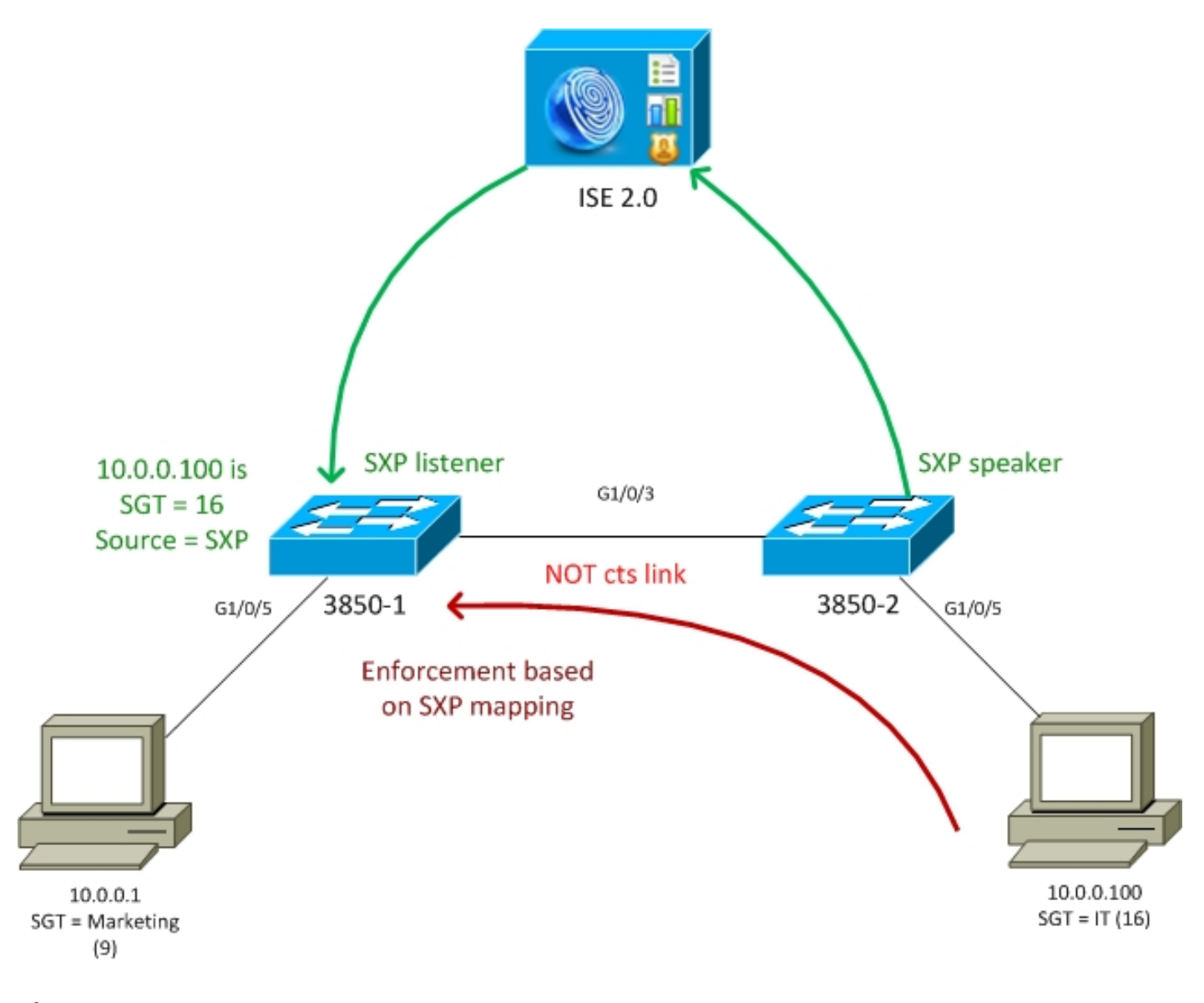

## 流量

- 3850-2是10.0.0.100的802.1x身份驗證器 ISE返回安全組標籤(SGT)16(IT)以成功進行身份驗 證
- 3850-2交換機學習請求方ip地址(ip裝置跟蹤),並使用SXP協定將對映資訊(IP-SGT)傳送到 ISE
- 3850-1是10.0.0.1的802.1x身份驗證器 ISE返回SGT標籤9 ( 行銷 ) 以成功進行身份驗證
- 3850-1從ISE接收SXP對映資訊(10.0.0.100是SGT 16),從ISE下載策略
- 從10.0.0.100傳送到10.0.0.1的流量由3850-2(未下載具體策略)轉發到3850-1,該策略的執行 者將執行策略IT(16)->行銷(9)

請注意,交換機之間的鏈路不是cts link — 因此交換機上的所有遠端對映都是通過SXP協定安裝的 。

附註:並非所有交換機都有允許根據收到的SXP對映通過ISE接收的策略進行程式設計的硬體 。有關驗證,請始終參閱最新的TrustSec相容性表或與Cisco Systems聯絡。

## 組態

有關基本TrustSec配置的詳細資訊,請參閱參考部分中的文章。

#### 交換機3850-1

#### 交換機通過SGT分配終止802.1x會話,並作為SXP揚聲器向ISE傳送。

aaa authentication dot1x default group ISE\_mgarcarz aaa authorization network default group ISE\_mgarcarz aaa authorization network ISE\_mgarcarz group ISE\_mgarcarz aaa accounting dot1x default start-stop group ISE\_mgarcarz aaa accounting update newinfo radius server ISE\_mgarcarz address ipv4 10.48.17.235 auth-port 1645 acct-port 1646 pac key cisco aaa group server radius ISE\_mgarcarz server name ISE\_mgarcarz interface GigabitEthernet1/0/3 switchport mode trunk

interface GigabitEthernet1/0/5 description mgarcarz switchport access vlan 100 switchport mode access ip flow monitor F\_MON input ip flow monitor F\_MON output authentication order dot1x mab authentication priority dot1x mab authentication port-control auto mab dot1x pae authenticator

cts authorization list ISE\_mgarcarz cts role-based enforcement cts role-based enforcement vlan-list 1-4094 **cts sxp enable cts sxp default password cisco cts sxp connection peer 10.48.17.235 password default mode local listener hold-time 0**

#### 交換機3850-2

交換機通過SGT分配終止802.1x會話,同時作為SXP偵聽器從ISE獲取對映。

aaa authentication dot1x default group ISE\_mgarcarz aaa authorization network default group ISE\_mgarcarz aaa authorization network ISE\_mgarcarz group ISE\_mgarcarz aaa accounting dot1x default start-stop group ISE\_mgarcarz aaa accounting update newinfo radius server ISE\_mgarcarz address ipv4 10.48.17.235 auth-port 1645 acct-port 1646 pac key cisco aaa group server radius ISE\_mgarcarz server name ISE\_mgarcarz interface GigabitEthernet1/0/3 switchport mode trunk

interface GigabitEthernet1/0/5

```
 description mgarcarz
 switchport access vlan 100
 switchport mode access
 authentication order dot1x mab
 authentication priority dot1x mab
 authentication port-control auto
 mab
 dot1x pae authenticator
cts authorization list ISE_mgarcarz
cts role-based enforcement
cts role-based enforcement vlan-list 1-4094
cts sxp enable
cts sxp default password cisco
cts sxp connection peer 10.48.17.235 password default mode local speaker hold-time 0
ISE
```
#### 步驟1. 網路存取裝置

導航至工作中心(Work Centers)>裝置管理(Device Administration)>網路資源(Network Resources),新增兩台具有共用金鑰cisco和TrustSec密碼Krakow123的交換機。

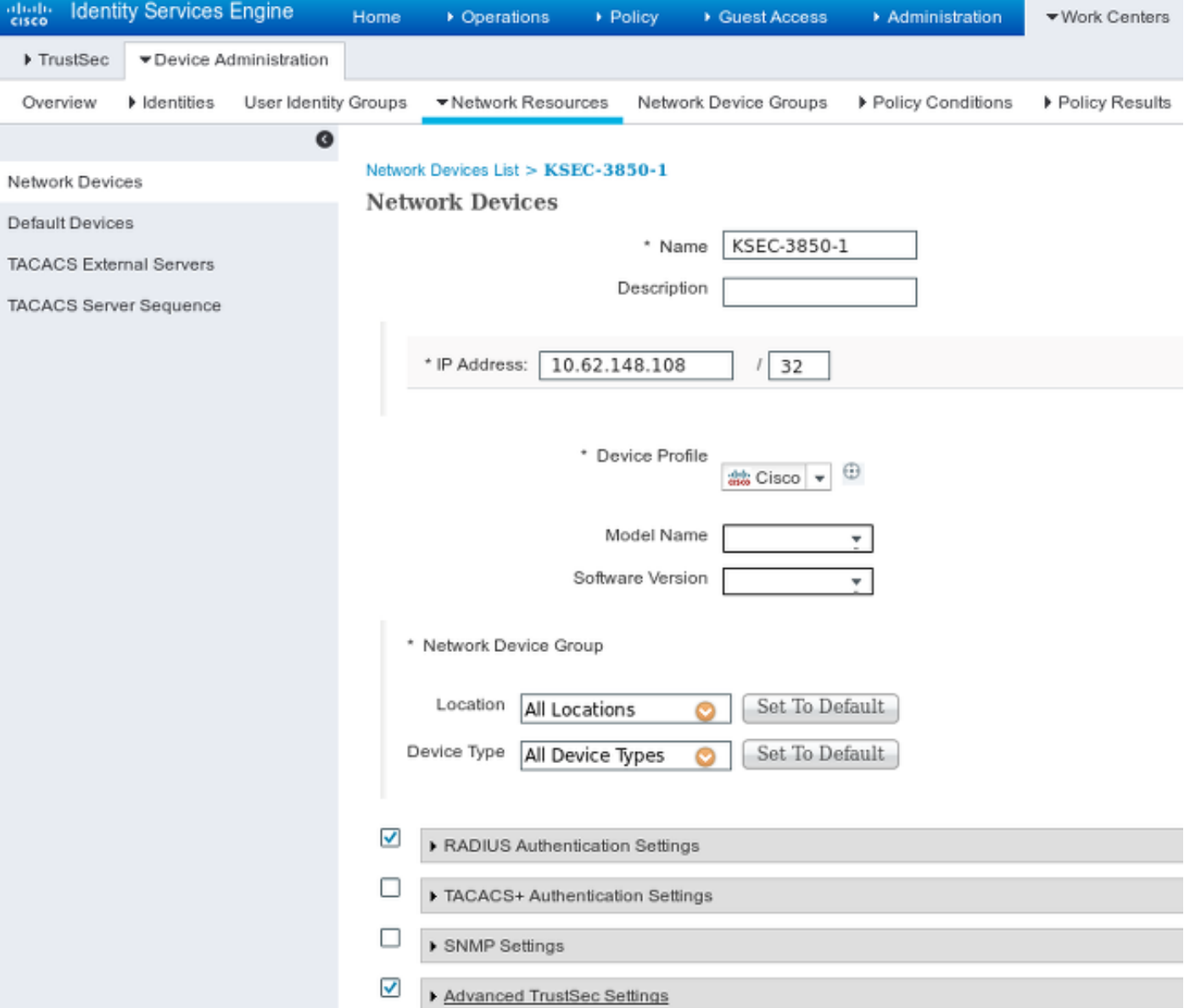

## 步驟2.安全組

## 若要新增面向IT和市場行銷的SGT,請導航至工作中心> TrustSec >元件>安全組。

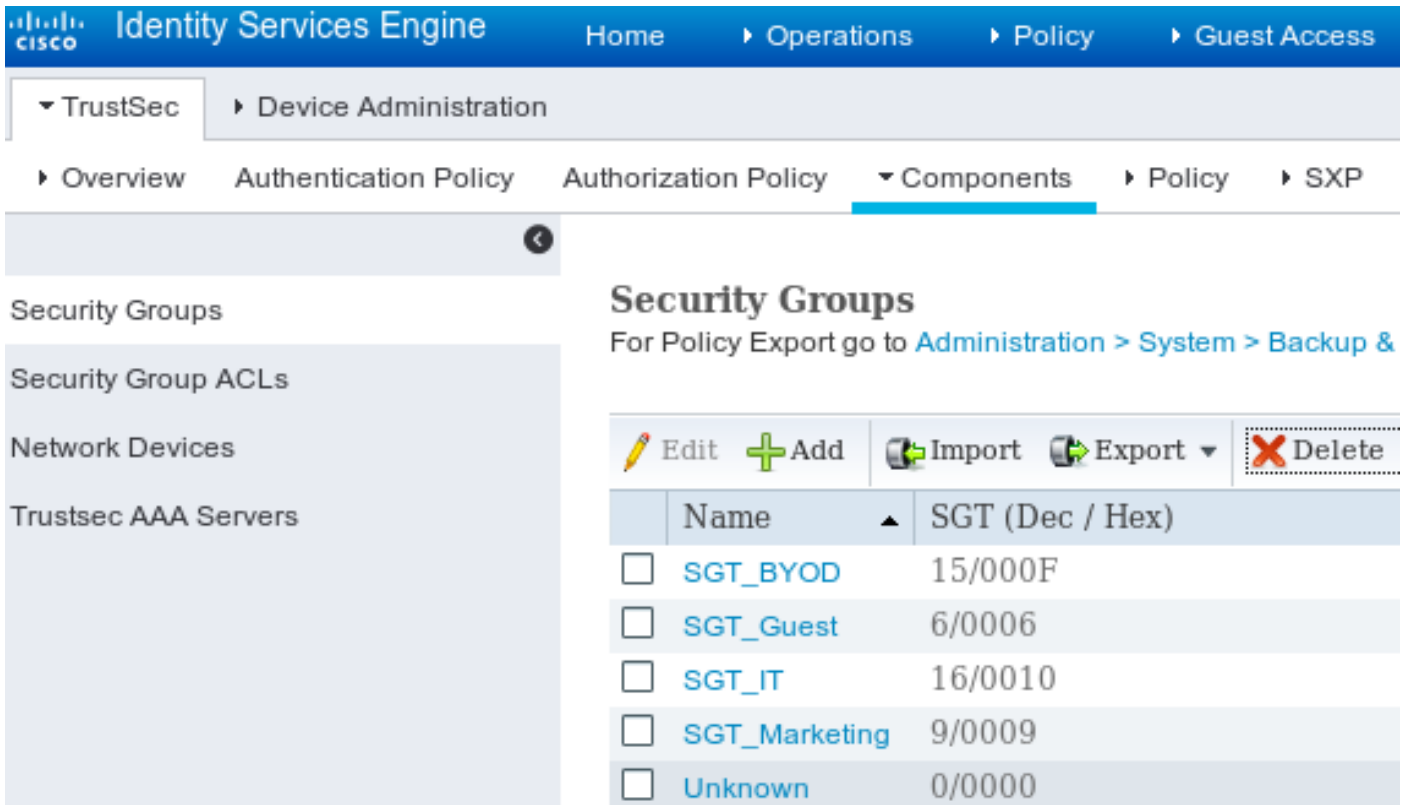

## 步驟3. 安全組ACL

## 要新增安全組ACL,請導航到工作中心> TrustSec >元件>安全組ACL。

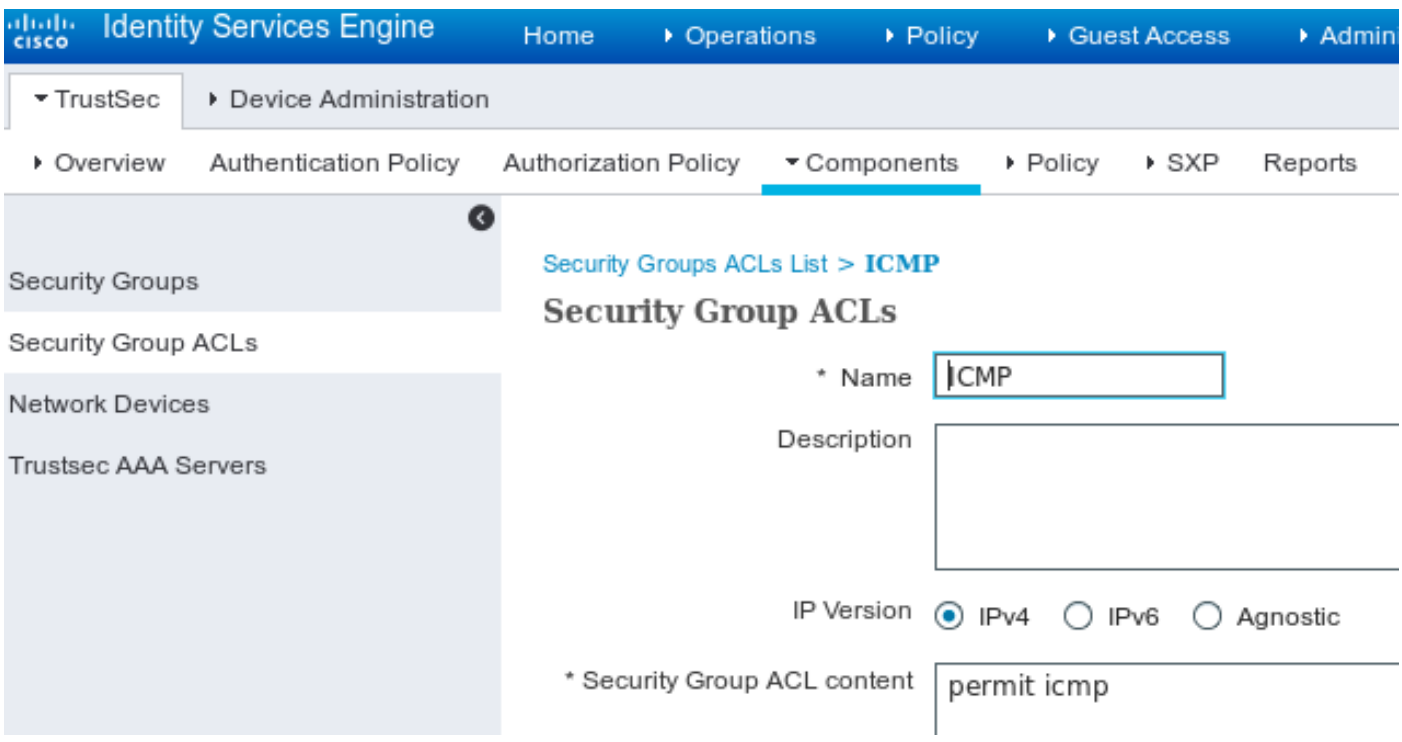

僅允許ICMP流量。

步驟4. TrustSec策略

若要新增控制從IT到Marketing的流量的策略,請導航到Work Centers > TrustSec > Components > Egress Policy > Matrix。

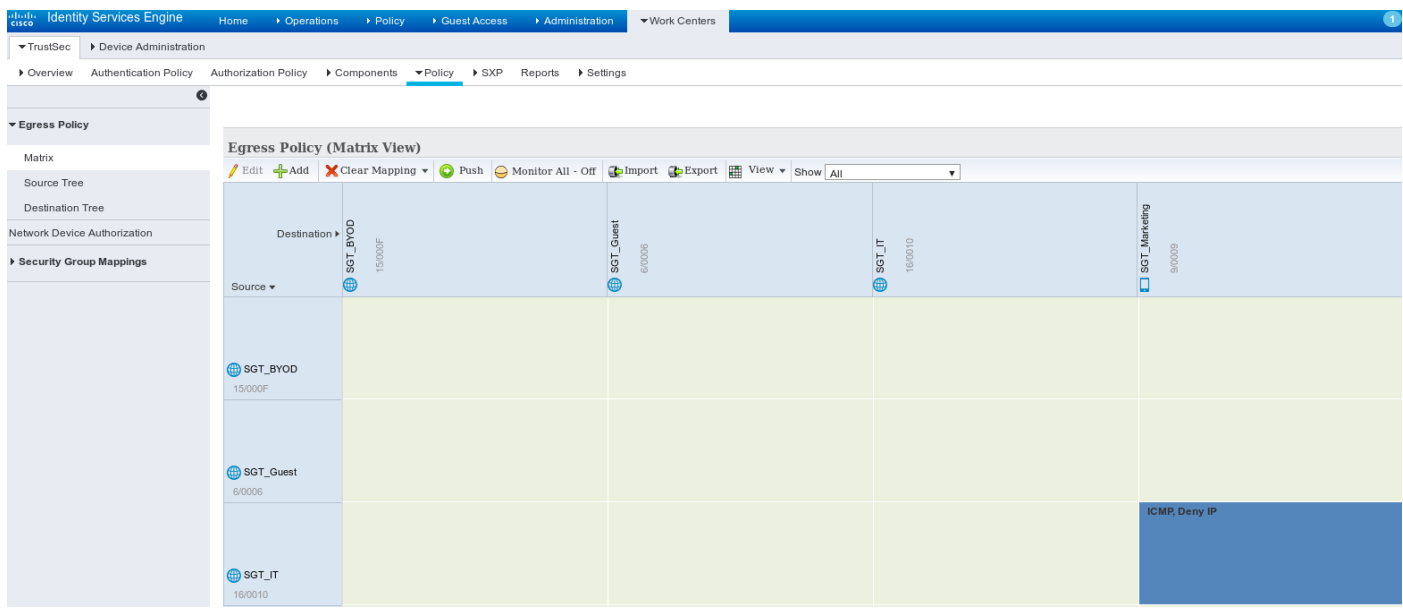

設定預設條目catch all規則以拒絕所有流量。

## 步驟5. SXP裝置

要為相應的交換機配置SXP監聽器和揚聲器,請導航至工作中心> TrustSec > SXP裝置。

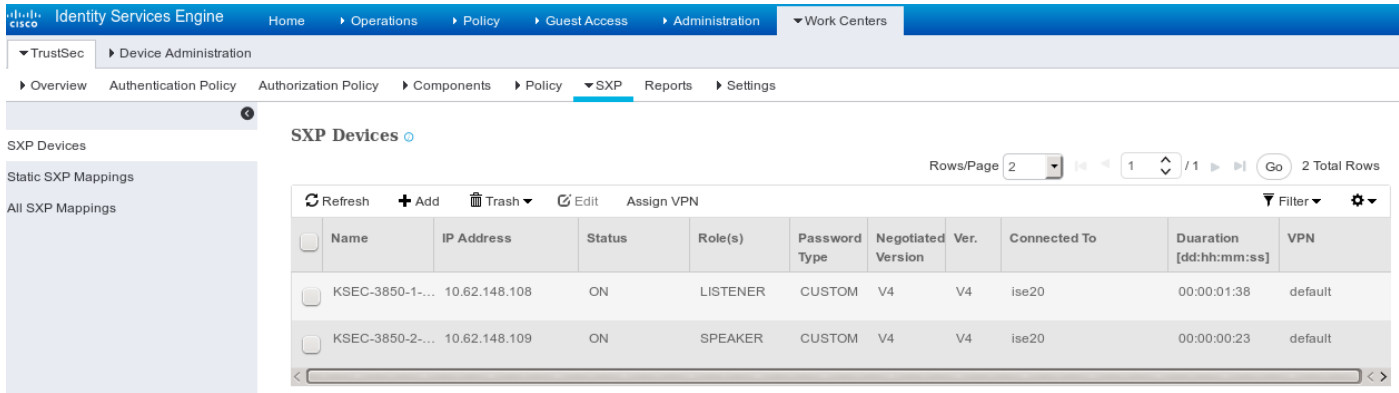

使用口令cisco(或在交換機上為sxp配置的任何其它口令)。

## 步驟6.授權策略

確保授權策略為每個使用者返回正確的SGT標籤,導航至Policy > Authorization。

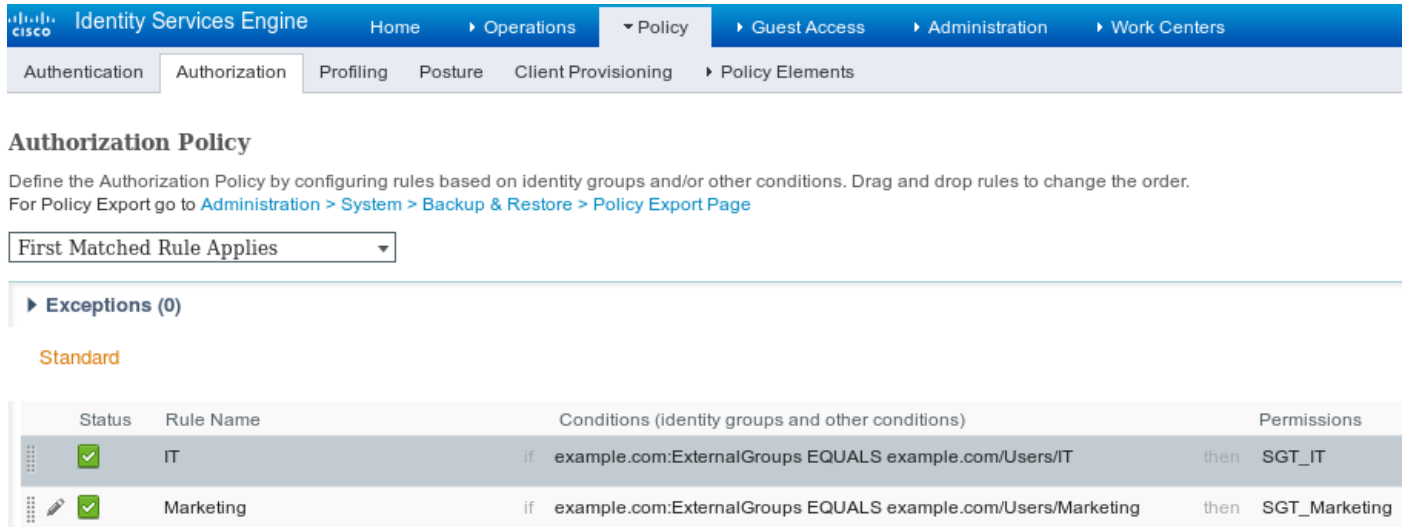

```
驗證
```
### 步驟1.交換機加入CTS的ISE

從每台交換機提供TrustSec憑證(在ISE/Step1中配置)以獲取PAC。

KSEC-3850-2#**cts credentials id KSEC-3850-2 password Krakow123** CTS device ID and password have been inserted in the local keystore. Please make sure that the same ID and password are configured in the server database. 確保已下載PAC。

```
KSEC-3850-2#show cts pacs
 AID: 65D55BAF222BBC73362A7810A04A005B
 PAC-Info:
    PAC-type = Cisco Trustsec
   AID: 65D55BAF222BBC73362A7810A04A005B
    I-ID: KSEC-3850-2
   A-ID-Info: Identity Services Engine
    Credential Lifetime: 20:42:37 UTC Nov 13 2015
 PAC-Opaque:
000200B8000300010004001065D55BAF222BBC73362A7810A04A005B0006009C00030100B26D8DDC125B6595067D64F9
17DA624C0000001355CB2E1C00093A800E567155E0DE76419D2F3B97D890F34F109C4C42F586B29050CEC7B441E0CA60
FC6684D4F6E8263FA2623A6E450927815A140CD3B9D68988E95D8C1E65544E222E187C647B9F7F3F230F6DB4F80F3C20
1ACD623B309077E27688EDF7704740A1CD3F18CE8485788054C19909083ED303BB49A6975AC0395D41E1227B
 Refresh timer is set for 12w4d
```
#### 並刷新環境策略。

```
KSEC-3850-2#show cts environment-data
CTS Environment Data
====================
Current state = COMPLETE
Last status = Successful
Local Device SGT:
 SGT tag = 0-00:Unknown
Server List Info:
Installed list: CTSServerList1-0001, 1 server(s):
  *Server: 10.48.17.235, port 1812, A-ID 65D55BAF222BBC73362A7810A04A005B
          Status = ALIVE
          auto-test = FALSE, keywrap-enable = FALSE, idle-time = 60 mins, deadtime = 20 secs
```
Multicast Group SGT Table: Security Group Name Table: 0-00:Unknown 6-00:SGT\_Guest **9-00:SGT\_Marketing**  15-00:SGT\_BYOD **16-00:SGT\_IT** 255-00:SGT\_Quarantine Environment Data Lifetime = 86400 secs Last update time =  $20:47:04$  UTC Sat Aug 15 2015 Env-data expires in 0:08:09:13 (dd:hr:mm:sec) Env-data refreshes in 0:08:09:13 (dd:hr:mm:sec) Cache data applied = NONE State Machine is running 對3850-1重複相同的過程

#### 步驟2. 802.1x會話

IT使用者通過身份驗證後,將分配正確的標籤。

```
KSEC-3850-2#show authentication sessions interface g1/0/5 details
           Interface: GigabitEthernet1/0/5
             IIF-ID: 0x107E700000000C4
         MAC Address: 0050.b611.ed31
        IPv6 Address: Unknown
         IPv4 Address: 10.0.0.100
           User-Name: cisco
             Status: Authorized
             Domain: DATA
      Oper host mode: single-host
    Oper control dir: both
     Session timeout: N/A
   Common Session ID: 0A3E946D00000FF214D18E36
     Acct Session ID: 0x00000FDC
             Handle: 0xA4000020
      Current Policy: POLICY_Gi1/0/5
Local Policies:
       Service Template: DEFAULT_LINKSEC_POLICY_SHOULD_SECURE (priority 150)
     Security Policy: Should Secure
     Security Status: Link Unsecure
Server Policies:
          SGT Value: 16
Method status list:
      Method State
      dot1x Authc Success
對映將安裝在本地SGT-IP表中。
KSEC-3850-2#show cts role-based sgt-map all
Active IPv4-SGT Bindings Information
IP Address SGT Source
============================================
10.0.0.100 16 LOCAL
步驟3. SXP揚聲器
```
3850-2將對映傳送到ISE,交換機調試用於cts sxp。

```
KSEC-3850-2(config)#do show debug
CTS:
 CTS SXP message debugging is on
*Aug 16 12:48:30.173: CTS-SXP-MSG:trp_send_msg <1>, <10.48.17.235, 10.62.148.109>
*Aug 16 12:48:30.173: CTS-SXP-MSG:trp_socket_write fd<1>, cdbp->ph_sock_pending<1>,
<10.48.17.235, 10.62.148.109>
*Aug 16 12:48:30.226: CTS-SXP-MSG:trp_process_read_sock <1>, <10.48.17.235, 10.62.148.109>
*Aug 16 12:48:30.226: CTS-SXP-MSG:trp_process_read_sock socket_recv result:-1 errno:11;
<10.48.17.235, 10.62.148.109>
*Aug 16 12:48:30.226: CTS-SXP-MSG:trp_process_read_sock socket_conn is accepted; <10.48.17.235,
10.62.148.109>
*Aug 16 12:48:30.226: CTS-SXP-MSG:trp_socket_write fd<1>, <10.48.17.235, 10.62.148.109>
*Aug 16 12:48:30.226: CTS-SXP-MSG:trp_socket_write freeing tx_msgq_entry, <10.48.17.235,
10.62.148.109>
*Aug 16 12:48:30.227: CTS-SXP-MSG:after socket_send, wlen=28, slen=0, tot_len=28, <10.48.17.235,
10.62.148.109>
*Aug 16 12:48:30.227: CTS-SXP-MSG:trp_socket_write freeing tx_buf, <10.48.17.235, 10.62.148.109>
*Aug 16 12:48:30.227: CTS-SXP-MSG:trp_socket_read <1>, <10.48.17.235, 10.62.148.109>
*Aug 16 12:48:30.227: CTS-SXP-MSG:trp_socket_read readlen = -1; errno = 11, <10.48.17.235,
10.62.148.109>
*Aug 16 12:48:30.278: CTS-SXP-MSG:trp_process_read_sock <1>, <10.48.17.235, 10.62.148.109>
*Aug 16 12:48:30.278: CTS-SXP-MSG:trp_socket_read <1>, <10.48.17.235, 10.62.148.109>
*Aug 16 12:48:30.278: CTS-SXP-MSG:RCVD peer 10.48.17.235 readlen:32, datalen:0 remain:4096 bufp
=
*Aug 16 12:48:30.278: CTS-SXP-MSG:sxp_handle_rx_msg_v2 <1>, <10.48.17.235, 10.62.148.109>
*Aug 16 12:48:30.279: CTS-SXP-MSG:imu_sxp_conn_cr <1>, <10.48.17.235, 10.62.148.109>
*Aug 16 12:48:30.279: CTS-SXP-MSG:wrt_sxp_opcode_info_v4 cdbp 0x3D541160
*Aug 16 12:48:30.279: CTS-SXP-MSG:trp_send_msg <1>, <10.48.17.235, 10.62.148.109>
*Aug 16 12:48:30.279: CTS-SXP-MSG:trp_socket_write fd<1>, <10.48.17.235, 10.62.148.109>
*Aug 16 12:48:30.279: CTS-SXP-MSG:trp_socket_write freeing tx_msgq_entry, <10.48.17.235,
10.62.148.109>
*Aug 16 12:48:30.279: CTS-SXP-MSG:after socket_send, wlen=28, slen=0, tot_len=28, <10.48.17.235,
10.62.148.109>
*Aug 16 12:48:30.279: CTS-SXP-MSG:trp_socket_write freeing tx_buf, <10.48.17.235, 10.62.148.109>
*Aug 16 12:48:30.280: CTS-SXP-MSG:trp_socket_read readlen = 32; errno = 11, <10.48.17.235,
10.62.148.109>
ISE報告(sxp_appserver/sxp.log)
2015-08-16 14:44:07,029 INFO [nioEventLoopGroup-2-3]
opendaylight.sxp.core.behavior.Strategy:473 -
[ISE:10.48.17.235][10.48.17.235:21121/10.62.148.109:64999][O|Lv4/Sv4 192.168.77.2] PURGEALL
processing
2015-08-16 14:44:07,029 WARN [nioEventLoopGroup-2-3]
opendaylight.sxp.core.handler.MessageDecoder:173 -
[ISE:10.48.17.235][10.48.17.235:21121/10.62.148.109:64999] Channel inactivation
2015-08-16 14:44:07,029 INFO [pool-3-thread-1] sxp.util.database.spi.MasterDatabaseProvider:721
- SXP_PERF:BINDINGS_PER_SXP_UPDATE_MESSAGE(CHUNK)=1, onlyChanged=true
2015-08-16 14:44:07,030 INFO [pool-3-thread-1] sxp.util.database.spi.MasterDatabaseProvider:725
- SXP_PERF:NUM_OF_CHUNKS=1, onlyChanged=true
2015-08-16 14:44:07,030 INFO [pool-3-thread-9]
opendaylight.sxp.core.service.UpdateExportTask:93 - SXP_PERF:SEND_UPDATE_BUFFER_SIZE=16
2015-08-16 14:44:07,030 INFO [pool-3-thread-9]
opendaylight.sxp.core.service.UpdateExportTask:119 - SENT_UPDATE to
[ISE:10.48.17.235][10.48.17.235:57719/10.62.148.108:64999][O|Sv4]
2015-08-16 14:44:07,030 INFO [pool-3-thread-9]
opendaylight.sxp.core.service.UpdateExportTask:140 - SENT_UPDATE SUCCESSFUL to
[ISE:10.48.17.235][10.48.17.235:57719/10.62.148.108:64999][O|Sv4]:false
2015-08-16 14:44:07,030 INFO [pool-3-thread-1]
opendaylight.sxp.core.service.BindingDispatcher:198 -
SXP_PERF:MDB_PARTITON_AND_SXP_DISPATCH:DURATION=1 milliseconds, NUM_CONNECTIONS=1
```

```
2015-08-16 14:44:07,031 INFO [pool-3-thread-1] sxp.util.database.spi.MasterDatabaseProvider:725
- SXP_PERF:NUM_OF_CHUNKS=0, onlyChanged=true
2015-08-16 14:44:12,534 INFO [nioEventLoopGroup-2-4]
opendaylight.sxp.core.behavior.Strategy:232 -
[ISE:10.48.17.235][10.48.17.235:64999/10.62.148.109:1035][X|Lv4/Sv4 192.168.77.2] received
Message Open
2015-08-16 14:44:12,535 INFO [nioEventLoopGroup-2-4]
opendaylight.sxp.core.behavior.Strategy:358 -
[ISE:10.48.17.235][10.48.17.235:64999/10.62.148.109:1035][O|Lv4/Sv4 192.168.77.2] Sent RESP 0 0
0 32 0 0 0 2 | 0 0 0 4 0 0 0 2 80 6 6 3 0 2 0 1 0 80 7 4 0 120 0 180
2015-08-16 14:44:12,585 INFO [nioEventLoopGroup-2-4]
opendaylight.sxp.core.behavior.Strategy:451 -
[ISE:10.48.17.235][10.48.17.235:64999/10.62.148.109:1035][O|Lv4/Sv4 192.168.77.2] received
Message Update
2015-08-16 14:44:12,586 INFO [pool-3-thread-2]
opendaylight.sxp.core.service.SimpleBindingHandler:663 - PERF_SXP_PROCESS_UPDATE from
[ISE:10.48.17.235][10.48.17.235:64999/10.62.148.109:1035][O|Lv4/Sv4 192.168.77.2]
2015-08-16 14:44:12,586 INFO [pool-3-thread-2]
opendaylight.sxp.core.service.SimpleBindingHandler:666 - PERF_SXP_PROCESS_UPDATE_DONE from
[ISE:10.48.17.235][10.48.17.235:64999/10.62.148.109:1035][O|Lv4/Sv4 192.168.77.2]
2015-08-16 14:44:12,586 INFO [pool-3-thread-1] sxp.util.database.spi.MasterDatabaseProvider:721
- SXP_PERF:BINDINGS_PER_SXP_UPDATE_MESSAGE(CHUNK)=1, onlyChanged=true
2015-08-16 14:44:12,587 INFO [pool-3-thread-1] sxp.util.database.spi.MasterDatabaseProvider:725
- SXP_PERF:NUM_OF_CHUNKS=1, onlyChanged=true
2015-08-16 14:44:12,587 INFO [pool-3-thread-11]
opendaylight.sxp.core.service.UpdateExportTask:93 - SXP_PERF:SEND_UPDATE_BUFFER_SIZE=32
2015-08-16 14:44:12,587 INFO [pool-3-thread-11]
opendaylight.sxp.core.service.UpdateExportTask:119 - SENT_UPDATE to
[ISE:10.48.17.235][10.48.17.235:57719/10.62.148.108:64999][O|Sv4]
2015-08-16 14:44:12,587 INFO [pool-3-thread-11]
opendaylight.sxp.core.service.UpdateExportTask:140 - SENT_UPDATE SUCCESSFUL to
[ISE:10.48.17.235][10.48.17.235:57719/10.62.148.108:64999][O|Sv4]:false
2015-08-16 14:44:12,587 INFO [pool-3-thread-1]
opendaylight.sxp.core.service.BindingDispatcher:198 -
SXP_PERF:MDB_PARTITON_AND_SXP_DISPATCH:DURATION=1 milliseconds, NUM_CONNECTIONS=1
```
#### 並通過GUI顯示所有對映(包括從3850-2接收的10.0.0.100的對映),如下圖所示。

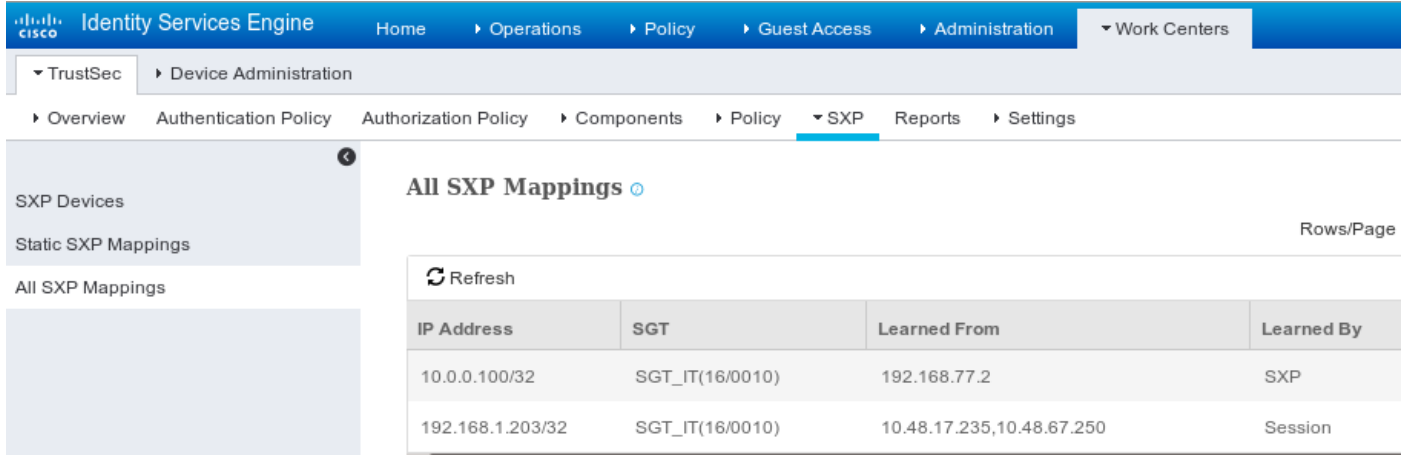

## 192.168.77.2是3850-2上SXP連線的識別符號(定義的最高ip地址)。

## KSEC-3850-2#**show ip interface brief**

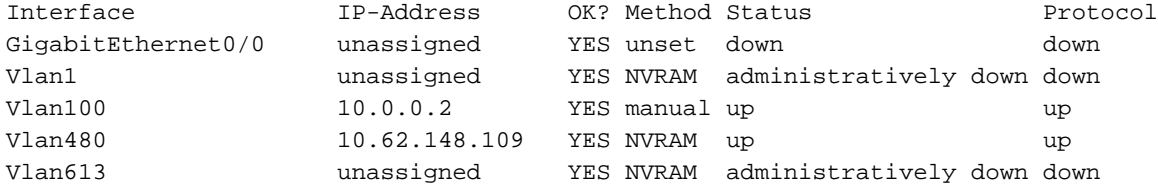

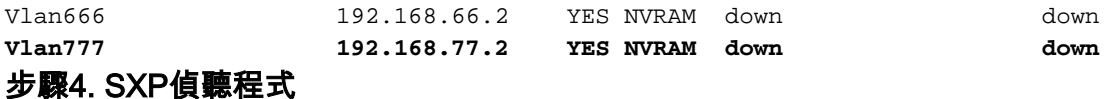

#### 然後ISE將該對映重新傳送到3850-1,交換機調試。

\*Aug 16 05:42:54.199: CTS-SXP-MSG:trp\_send\_msg <1>, <10.48.17.235, 10.62.148.108> \*Aug 16 05:42:54.199: CTS-SXP-MSG:trp\_socket\_write fd<1>, cdbp->ph\_sock\_pending<1>, <10.48.17.235, 10.62.148.108> \*Aug 16 05:42:54.248: CTS-SXP-MSG:trp\_process\_read\_sock <1>, <10.48.17.235, 10.62.148.108> \*Aug 16 05:42:54.248: CTS-SXP-MSG:trp\_process\_read\_sock socket\_recv result:-1 errno:11; <10.48.17.235, 10.62.148.108> \*Aug 16 05:42:54.248: CTS-SXP-MSG:trp\_process\_read\_sock socket\_conn is accepted; <10.48.17.235, 10.62.148.108> \*Aug 16 05:42:54.248: CTS-SXP-MSG:trp\_socket\_write fd<1>, <10.48.17.235, 10.62.148.108> \*Aug 16 05:42:54.248: CTS-SXP-MSG:trp\_socket\_write freeing tx\_msgq\_entry, <10.48.17.235, 10.62.148.108> \*Aug 16 05:42:54.248: CTS-SXP-MSG:after socket\_send, wlen=32, slen=0, tot\_len=32, <10.48.17.235, 10.62.148.108> \*Aug 16 05:42:54.248: CTS-SXP-MSG:trp\_socket\_write freeing tx\_buf, <10.48.17.235, 10.62.148.108> \*Aug 16 05:42:54.249: CTS-SXP-MSG:trp\_socket\_read <1>, <10.48.17.235, 10.62.148.108> \*Aug 16 05:42:54.249: CTS-SXP-MSG:trp\_socket\_read readlen = -1; errno = 11, <10.48.17.235, 10.62.148.108> \*Aug 16 05:42:54.300: CTS-SXP-MSG:trp\_process\_read\_sock <1>, <10.48.17.235, 10.62.148.108> \*Aug 16 05:42:54.300: CTS-SXP-MSG:trp\_socket\_read <1>, <10.48.17.235, 10.62.148.108> \*Aug 16 05:42:54.300: **CTS-SXP-MSG:RCVD peer 10.48.17.235 readlen:28, datalen:0 remain:4096 bufp =** \*Aug 16 05:42:54.301: CTS-SXP-MSG:sxp\_handle\_rx\_msg\_v2 <1>, <10.48.17.235, 10.62.148.108> \*Aug 16 05:42:54.301: CTS-SXP-MSG:imu\_sxp\_conn\_cr ci<1> cdbp->ph\_conn\_state<2>, <10.48.17.235, 10.62.148.108> \*Aug 16 05:42:54.301: CTS-SXP-MSG:trp\_socket\_read readlen = 28; errno = 11, <10.48.17.235, 10.62.148.108> \*Aug 16 05:42:54.301: CTS-SXP-MSG:trp\_process\_read\_sock <1>, <10.48.17.235, 10.62.148.108> \*Aug 16 05:42:54.302: CTS-SXP-MSG:trp\_socket\_read <1>, <10.48.17.235, 10.62.148.108> \*Aug 16 05:42:54.302: **CTS-SXP-MSG:RCVD peer 10.48.17.235 readlen:52, datalen:0 remain:4096 bufp =** \*Aug 16 05:42:54.302: **CTS-SXP-MSG:sxp\_handle\_rx\_msg\_v2 <1>, <10.48.17.235, 10.62.148.108>** \*Aug 16 05:42:54.302: **CTS-SXP-MSG:sxp\_recv\_update\_v4 <1> peer ip: 10.48.17.235** \*Aug 16 05:42:54.302: CTS-SXP-MSG:1. msg type:3, total len:52, payl len:44, opc\_ptr:0x3DFC7308, <10.48.17.235, 10.62.148.108> \*Aug 16 05:42:54.302: CTS-SXP-MSG:1. msg type:3, total len:52, payl len:37, opc\_ptr:0x3DFC730F, <10.48.17.235, 10.62.148.108> \*Aug 16 05:42:54.302: CTS-SXP-MSG:1. msg type:3, total len:52, payl len:32, opc\_ptr:0x3DFC7314, <10.48.17.235, 10.62.148.108> \*Aug 16 05:42:54.302: CTS-SXP-MSG:1. msg type:3, total len:52, payl len:24, opc\_ptr:0x3DFC731C, <10.48.17.235, 10.62.148.108> \*Aug 16 05:42:54.302: CTS-SXP-MSG:1. msg type:3, total len:52, payl len:13, opc\_ptr:0x3DFC7327, <10.48.17.235, 10.62.148.108> \*Aug 16 05:42:54.302: CTS-SXP-MSG:1. msg type:3, total len:52, payl len:8, opc\_ptr:0x3DFC732C, <10.48.17.235, 10.62.148.108> \*Aug 16 05:42:54.303: CTS-SXP-MSG:1. msg type:3, total len:52, payl len:0, opc\_ptr:0x3DFC7334, <10.48.17.235, 10.62.148.108>

從ISE獲取的資料包捕獲流量指向3850-1確認正在傳送SXP對映。

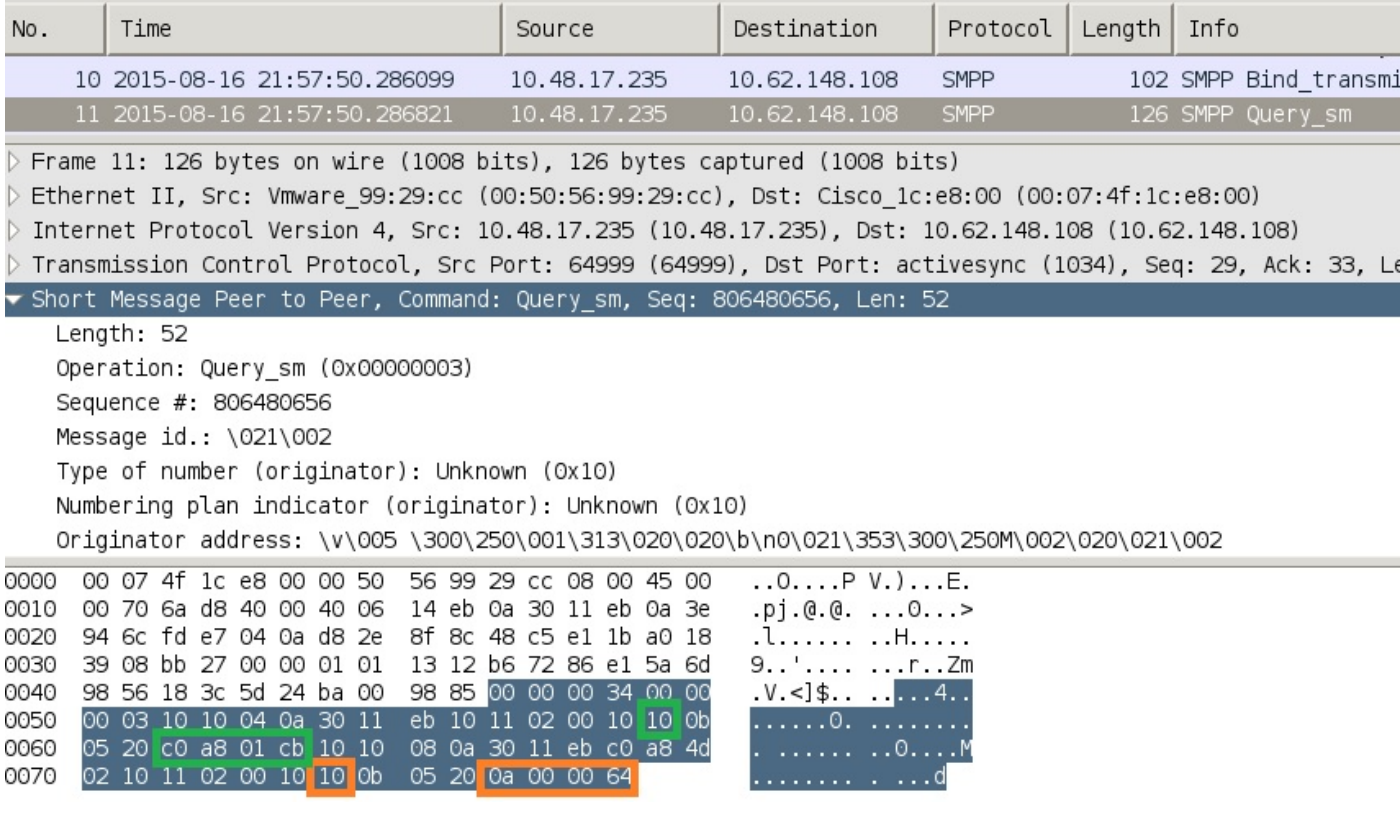

Wireshark使用標準SMPP解碼器。檢查負載:

「c0 a8 01 cb」(192.168.1.203)為10(SGT = 16)

10(SGT = 16)表示「0a 00 00 64」(10.0.0.100)

3850-1安裝從ISE接收的所有對映。

```
KSEC-3850-1# show cts sxp sgt-map
SXP Node ID(generated):0xC0A84D01(192.168.77.1)
IP-SGT Mappings as follows:
IPv4,SGT: <10.0.0.100 , 16:SGT_IT>
source : SXP;
Peer IP : 10.48.17.235;
Ins Num : 2;
Status : Active;
Seq Num : 439
Peer Seq: 0A3011EB,C0A84D02,
IPv4,SGT: <192.168.1.203 , 16:SGT_IT>
source : SXP;
Peer IP : 10.48.17.235;
Ins Num : 6;
Status : Active;
Seq Num : 21
Peer Seq: 0A3011EB,
Total number of IP-SGT Mappings: 2
```
KSEC-3850-1# **show cts role-based sgt-map all** Active IPv4-SGT Bindings Information

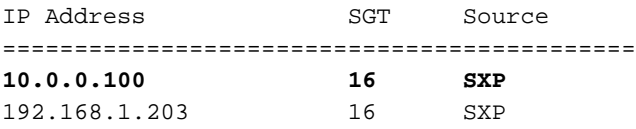

IP-SGT Active Bindings Summary

============================================ Total number of CLI bindings = 1 Total number of SXP bindings = 2 Total number of active bindings = 3

#### 步驟5.政策下載和執行

從ISE下載正確的策略。(使用SGT 16的矩陣行)

KSEC-3850-1#**show cts role-based permissions** IPv4 Role-based permissions default: Permit IP-00 **IPv4 Role-based permissions from group 16:SGT\_IT to group 9:SGT\_Marketing: ICMP-10 Deny IP-00**

RBACL Monitor All for Dynamic Policies : FALSE RBACL Monitor All for Configured Policies : FALSE 允許從10.0.0.100(SGT IT)到10.0.0.1(SGT Marketing)的ICMP流量,計數器增加。

KSEC-3850-1#**show cts role-based counters from 16** Role-based IPv4 counters #Hardware counters are not available for specific SGT/DGT #Use this command without arguments to see hardware counters From To SW-Denied SW-Permitted 16 9 0 0 **11** 0 當嘗試使用telnet連線失敗時,丟棄計數器增加。

KSEC-3850-1#**show cts role-based counters from 16** Role-based IPv4 counters #Hardware counters are not available for specific SGT/DGT #Use this command without arguments to see hardware counters From To SW-Denied SW-Permitted 16 9 **3** 0 11 0 請注意,3850-2沒有特定策略,允許所有流量。

KSEC-3850-2#**show cts role-based permissions IPv4 Role-based permissions default: Permit IP-00** RBACL Monitor All for Dynamic Policies : FALSE RBACL Monitor All for Configured Policies : FALSE 在ISE上修改SG ACL後,在3850-1上新增permit tcp和cts刷新策略 — 然後接受telnet流量。

也可以使用Flexible Netflow(從IOS-XE 3.7.2開始,它具有SGT感知)本地快取來確認行為。

flow record cts-v4 match ipv4 protocol match ipv4 source address match ipv4 destination address match transport source-port match transport destination-port match flow direction match flow cts source group-tag match flow cts destination group-tag collect counter packets long

flow monitor F\_MON record cts-v4

interface GigabitEthernet1/0/3 ip flow monitor F\_MON input ip flow monitor F\_MON output

## 結果顯示從3850-2接收的流量。源SGT為0,因為接收的流量沒有任何SGT(無cts連結),但根據 本地對映表自動替換目標組標籤。

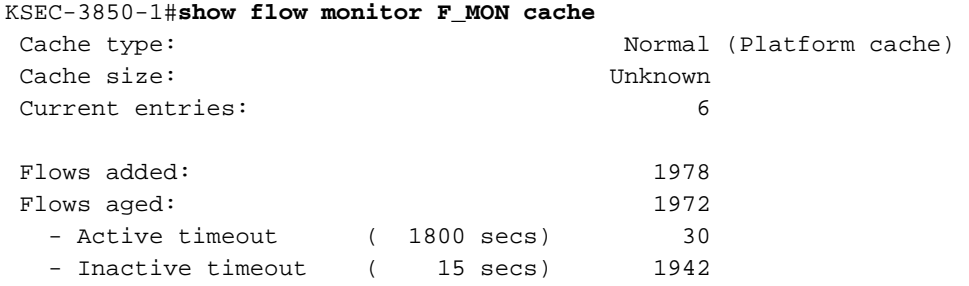

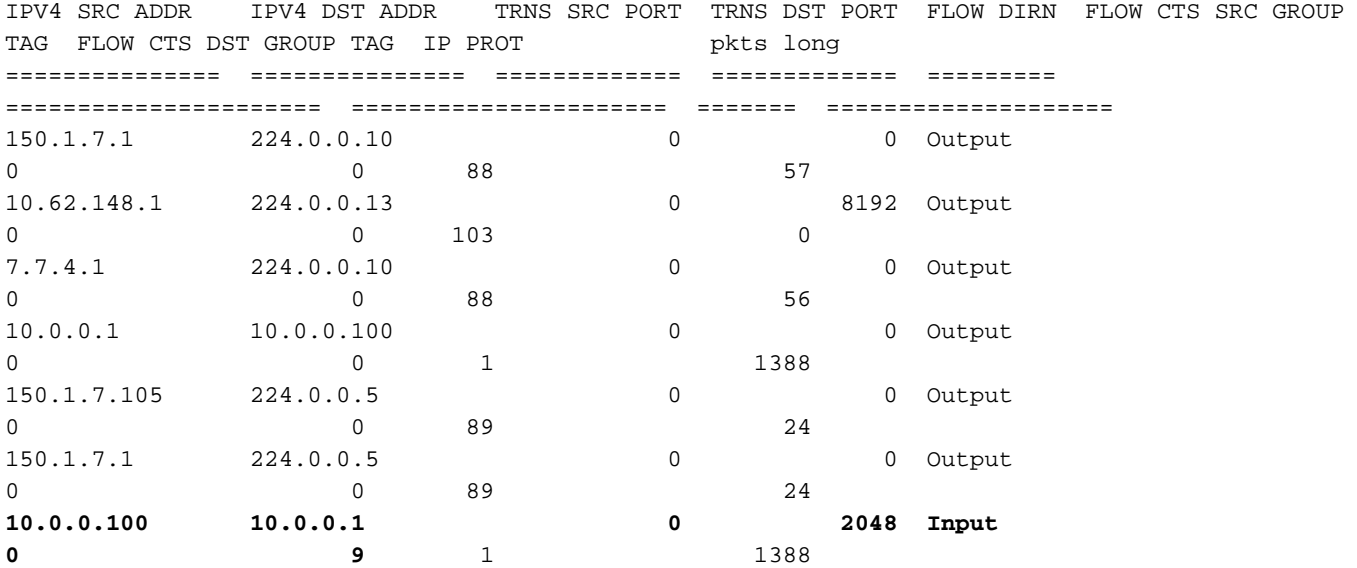

Netflow本地快取可用於確認收到的流量。如果流量被接受或丟棄,則這一點由之前出現的cts計數 器確認。

ISE還允許生成SXP繫結和連線報告,如下圖所示。

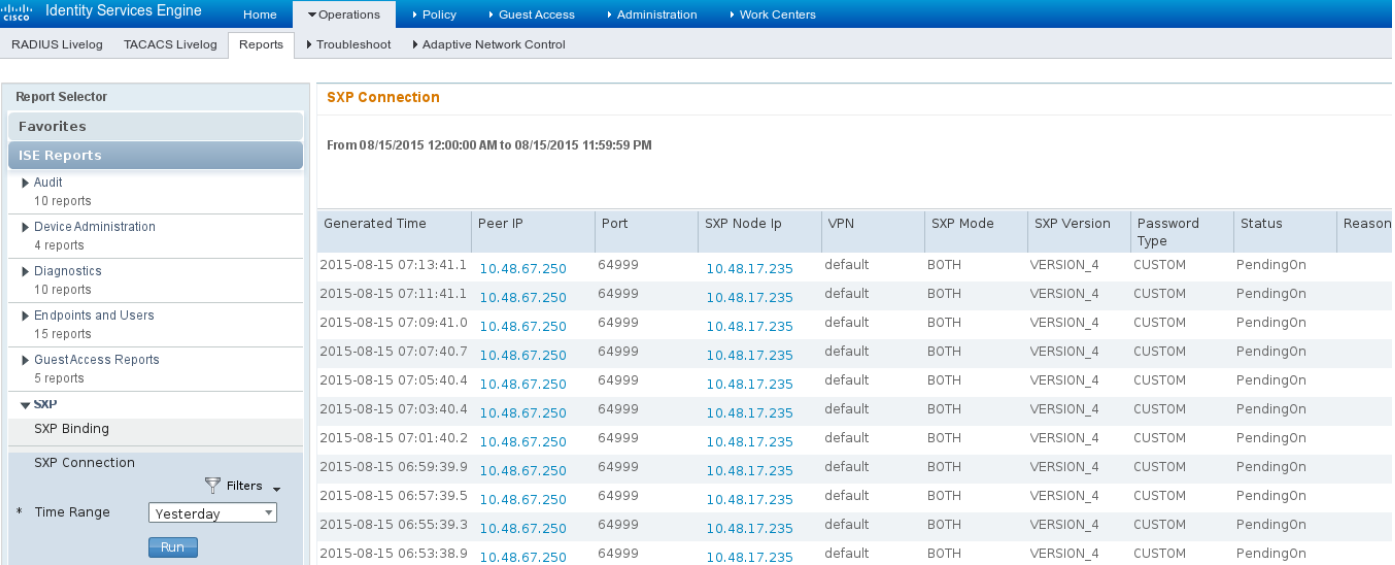

# 參考資料

- [採用ISE的ASA 9.2.1版VPN安全評估配置示例](/content/en/us/support/docs/security/adaptive-security-appliance-asa-software/117693-configure-ASA-00.html)
- [ASA和Catalyst 3750X系列交換機TrustSec配置示例和故障排除指南](/content/en/us/support/docs/security/adaptive-security-appliance-asa-software/116497-configure-trustsec-00.html)
- [Cisco TrustSec交換機配置指南:瞭解Cisco TrustSec](//www.cisco.com/en/US/partner/docs/switches/lan/trustsec/configuration/guide/arch_over.html)
- Cisco TrustSec部署和路線圖
- [Cisco Catalyst 3850 TrustSec配置指南](/content/en/us/td/docs/switches/lan/catalyst3850/software/release/3se/security/configuration_guide/b_sec_3se_3850_cg/b_sec_3se_3850_cg_chapter_010011.html)
- [Cisco TrustSec相容性矩陣](/content/en/us/solutions/enterprise-networks/trustsec/trustsec_matrix.html)
- [技術支援與文件 Cisco Systems](//www.cisco.com/cisco/web/support/index.html?referring_site=bodynav)